## PAYMENT INSTRUCTIONS FOR THE WEST CENTRAL PUBLIC SCHOOLS WEB STORE

- Visit school district website at  **<http://westcentral.k12.sd.us>**
- Scroll down a little on the homepage.
	- Click on the **Revtrak** button
- You will be redirected to the West Central Web Store

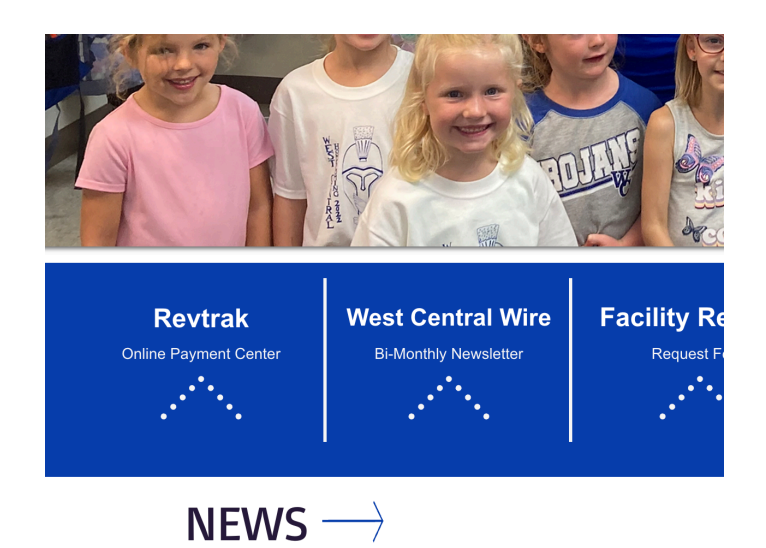

- Select **Login**. **If** a **new customer**, select **"Create a New Account."**
- **If** a **returning customer**, enter you email address and password.
- The "Forgot Password" link sends a password reset link to the email on record.

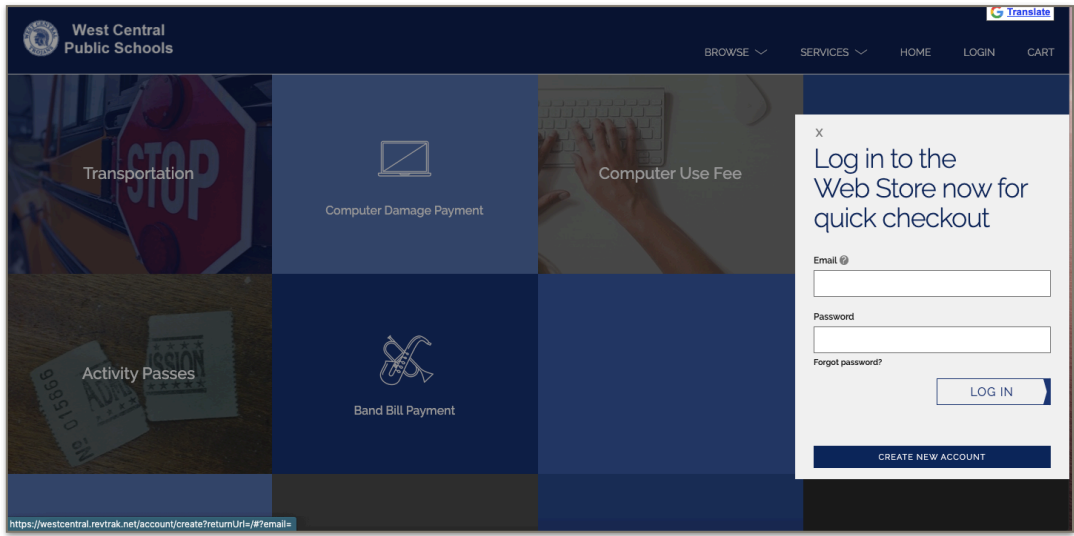

- Choose the item/fee you would like to pay for. Options include:
	- Transportation (Required for In-Town Bussing)
	- Activity Passes (Optional)
	- Computer Damage Payment (Only if there is an outstanding technology fee)
	- Band Bill Payment (Only if there is an outstanding band fee or payment needed)

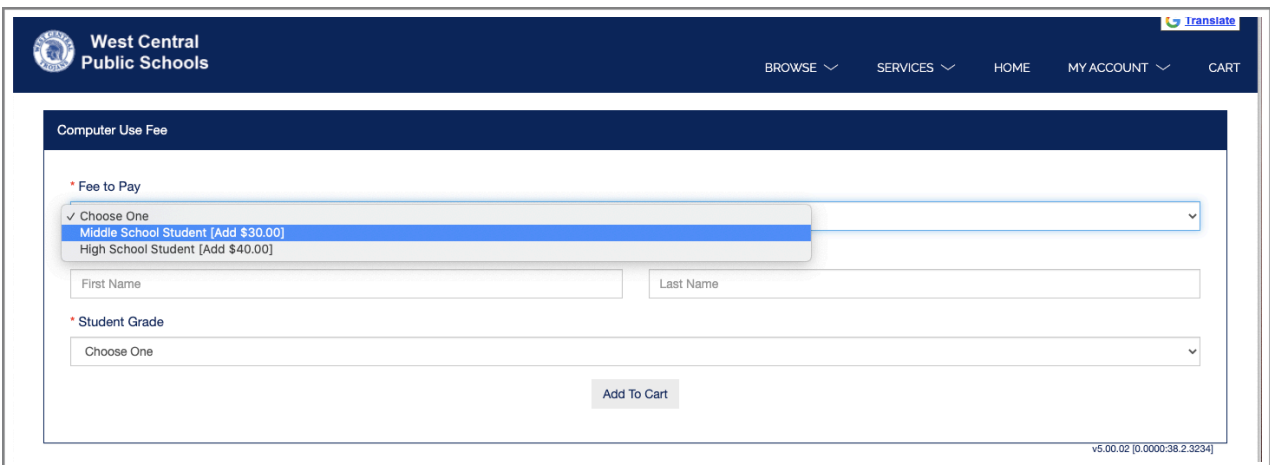

- Computer Use Fee (Required for ALL middle school and high school students)
- Yearbooks (Optional)
- Instrument Rental Fee (Optional)
- Junior Class Fees (Required for 11th grade students)
- Enter required information the example above is for the Computer Fee, you will need to fill in all information requested for record keeping purposes.
- Click **"Add to Cart"**
- To make a payment for another fee or student, click **"Continue Shopping"** and select additional fee type. Each student will need to be entered individually, but will be added to the same "cart" for easy processing.
- When all fees are in shopping cart, click **"Go to Cart"** and then click **"Checkout."**
- Payment may be made with credit/debit card or e-check